# **C** INTECHnews

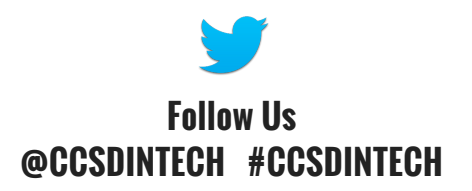

### - October 2017-

Click to view past issues of [InTech](http://www.cobblearning.net/ccsdintechnews/) News!

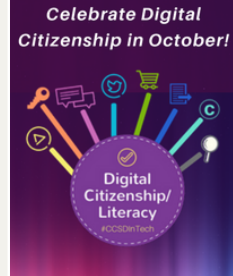

### **AFE - SMART - ETHICAI**

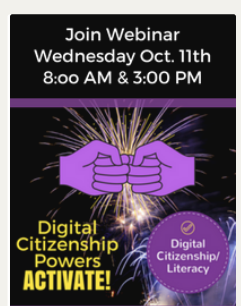

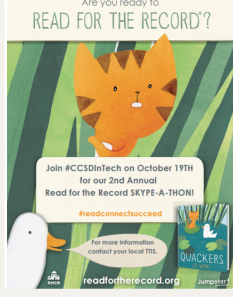

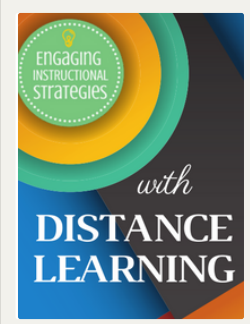

### Celebrate Digital [Citizenship](http://www.cobblearning.net/ccsdintech/2017/09/08/capitalizing-on-digital-citizenship/) Month!

October is the perfect time to get started modeling digital citizenship and literacy in your classroom. The [Instructional](http://www.cobblearning.net/ccsdintech/2017/09/08/capitalizing-on-digital-citizenship/) Technology Team is here and ready to help you "fall" right into place. Check out our Digital Citizenship web page and resources. Click to learn more...

# Activate Your Digital Citizenship Powers with Webinar [Wednesday](http://www.cobblearning.net/ccsdintechwebinars/2017/09/21/october-11-2017/)

Celebrate Digital Citizenship Month with CCSD InTech's Webinar Wednesday! Get some exciting and accessible tools that support all age groups with positive online behavior and [decision-making.](http://www.cobblearning.net/ccsdintechwebinars/2017/09/21/october-11-2017/) Join us October 11 via Skype with the middle/high session at 8:00 am and the elementary session at 3:00 pm. Click to learn more...

### Read for the Record [Skype-a-thon](http://www.cobblearning.net/ccsdintech/2017/09/20/ccsd-intechs-2nd-annual-read-for-the-record-skype-a-thon/) Oct. 19th

Jumpstart's Read for the Record is Thursday, October 19th! Make magic with [#CCSDInTech](http://www.cobblearning.net/ccsdintech/2017/09/20/ccsd-intechs-2nd-annual-read-for-the-record-skype-a-thon/) as we celebrate Read for the Record with our 2nd Annual Skype-a-thon. This year the featured read aloud is Quackers by Liz Wong. Join CCSD InTech's Skype-a-thon and enjoy some great read alouds via Skype! Click to view the schedule and links to each Skype read aloud.

## SWAP IT UP with Distance [Learning](http://www.cobblearning.net/ccsdintech/2017/09/13/swapping-it-up/)

Need a way to spice things up a little in your Distance Learning class? Why not take a day and swap it up? Learn how Ms. Brenda Slater, from North Cobb, decided to travel for a day over to [Allatoona](http://www.cobblearning.net/ccsdintech/2017/09/13/swapping-it-up/) to teach there. It was a big surprise for the students! Click to learn more...

How can you limit student access to the Internet while testing during an [iRespond](http://www.cobblearning.net/ctls/2017/10/03/irespond-web-app-session-properties-to-limit-student-access-to-the-internet-while-testing/) Web App Session? Learn more on the CTLS Assess blog...

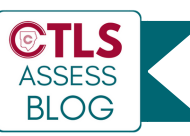

## Are You Using Forms to its Full [Potential?](http://www.cobblearning.net/ccsdintech/2017/10/06/are-you-using-forms-to-its-full-potential/)

You can now customize Forms even more! Check out the newest features that improve [functionality](http://www.cobblearning.net/ccsdintech/2017/10/06/are-you-using-forms-to-its-full-potential/) and allow you to further personalize your Forms. Stay updated with email notification. Branching allows for more detailed Forms. Personalize your Forms with Images. Click to learn more...

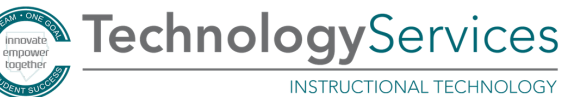

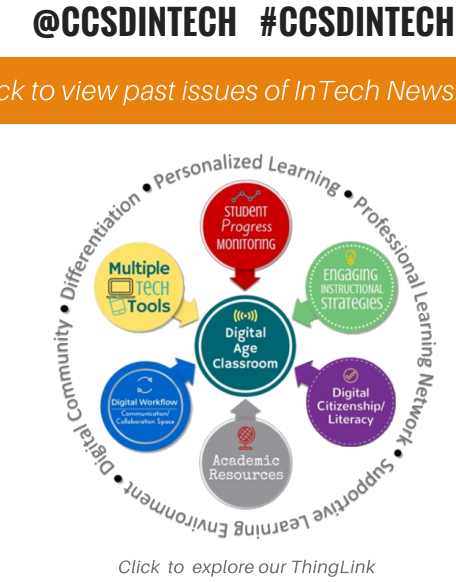

## [SpecTECHular](https://padlet.com/TTIS/SpecTECHular) Tricks & Treats

**Digital** Citizenship/ Literacy

Explore our Padlet of Digital [Citizenship](https://padlet.com/TTIS/SpecTECHular) Resources! You will find so many treats! Best viewed in Ch[rome.](https://padlet.com/TTIS/SpecTECHular)

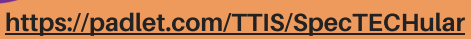

### **[Sun](http://www.cobblearning.net/ccsdintechchat/)day [October](http://www.cobblearning.net/ccsdintechchat/) 29th at 7:00 p.m.**

#CCSDInTechChat

"Digital [Citizenship](http://www.cobblearning.net/ccsdintechchat/) and Literacy" Join #CCSDInTech for our Twitter chat! Log into Twitter on Oct. 29th at 7:00 p.m. and search for [#CCSDInTechChat.](http://www.cobblearning.net/ccsdintechchat/)

Teacher HIGHLIGHTS -<br>nnovate & insp

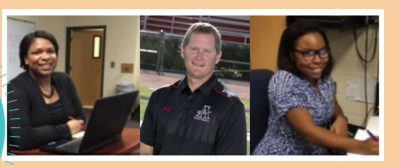

**Distance Learning** Ms. Slater (North Cobb), Coach Varner [\(Allatoona\),](http://www.cobblearning.net/intechteacherhighlights/2017/10/09/ms-slater-ms-bankston-and-coach-varner/) and Ms. Bankston (North Cobb).

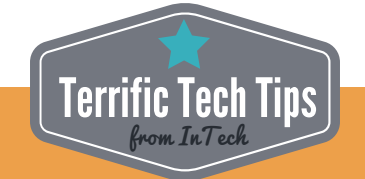

Windows  $Key + D = Display$  and hide the desktop.

Click the Windows key + D to open the desktop view and hide your open page. Then, click Win + D again to reopen your content page.